# Spec – Technical Report

Benjamin Van Ryseghem RMoD, Inria Lille – Nord Europe

June 19, 2012

## 1 Code

The code is available on squeaksource:

Gofer new

```
url: 'http://ss3.gemstone.com/ss/Spec';
package: 'ConfigurationOfSpec';
load.
```
(Smalltalk at: #ConfigurationOfSpec) perform: #loadFull.

## 2 Introduction

This paper presents the basic use of Spec by showing an example of how to build a Spec UI, how to reuse one and how to specify sub-widgets. This paper also provides the full public API of the basic widgets.

## 3 Example

The most important point of Spec is the reuse and the possibility of composition at two levels, UI and models. This section shows how to build an abstract method browser (similar to the senders/implementor ) and how to reuse this browser to build an extended class browser (similar to the code browser).

Here comes a simple example to quickly introduce to the use Specs. For now do not try to understand all the details but focus on the results. We will provide detailed insights right after the example.

### 3.1 Methods Browser

Firstly, let's think about how the visual structure of a method browser GUI. It is basically composed of two areas: a list and a text zone. Moreover there is an entry point which is the list of methods to be browsed.

So let's define a MethodBrowser class

```
ComposableModel subclass: #MethodBrowser
       instanceVariableNames: 'listModel textModel'
       classVariableNames: ''
```

```
poolDictionaries: ''
category: 'Spec-Examples'
```
Class 1: MethodBrowser class

We omit here the getter for a matter of space. Nevertheless they will be needed by the SpecLayout. It's still miss the entry point. By the way the entry point of the method browser could also be the list model's entry point.

methods: aList

```
"Here I reroute my entry point to the list model's entry point"
self listModel items: aList
```
So now we have the entry point and the models. So lets make the connections between them.

initializeWidgets

```
self instantiateModels:
{
   #listModel -> #ListComposableModel.
   #textModel -> #TextModel.
}
textModel aboutToStyle: true.
```

```
initializePresenter
listModel whenSelectedItemChanges: [:selection |
        selection
            ifNil: [
                textModel text: ''.
                textModel behavior: nil ]
            ifNotNil: [:m |
                textModel text: m sourceCode.
                textModel behavior: m methodClass ]].
```
Now that links are created, we have to specify the spec on the class side:

spec <spec: #default>

```
↑ SpecLayout composed
        add: #listModel origin: 0@0 corner: 1@0.5;
        add: #textModel origin: 0@0.5 corner: 1@1;
        yourself.
```
We specify the layout to be a column with submorphs added from top to bottom. And then for each model we add its spec recursively.

The below code produce the window shown in the Figure 1.

| browser | browser := MethodBrowser new. browser openWithSpec.

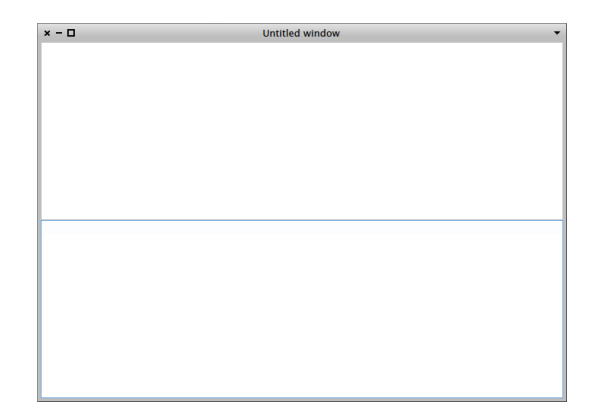

Figure 1: Our browser with an empty list

Then to populate the widget, the method methods can be used, as shown in the following example where the widget is populated with the methods of ComposableModel and ListComposableModel.

browser methods: (ComposableModel methods , ListComposableModel methods).

The list should automatically be updated, and looks like Figure 2.

| $x - \Box$ | <b>Untitled window</b>                                                                                                    |  |
|------------|----------------------------------------------------------------------------------------------------|--|
|            | (ComposableModel>>#morph: "a CompiledMethod(1033109504)")<br>(ComposableModel>>#openWithSpec "a CompiledMethod(69206016)")<br>(ComposableModel>>#handlesKevboard: "a CompiledMethod(591921152)")<br>(ComposableModel>>#isEventForNextFocus: "a CompiledMethod(430702592)")<br>(ComposableModel>>#openWithSpec: "a CompiledMethod(1037303808)")<br>(ComposableModel>>#internSpec "a CompiledMethod(158072832)")<br>(ComposableModel>>#takeLastKevboardFocus "a CompiledMethod(50331648)")<br>(ComposableModel>>#focusOrder "a CompiledMethod(89915392)")<br>(ComposableModel>>#morph "a CompiledMethod(747896832)")<br>(ComposableModel>>#openMorphWithSpec "a CompiledMethod(267911168)")<br>(ComposableModel>>#giveFocusToPreviousFrom: "a CompiledMethod(1000865792)")<br>(ComposableModel>>#buildWithSpec: "a CompiledMethod(742916096)")<br>(ComposableModel>>#kevStroke:fromMorph: "a CompiledMethod(549978112)")<br>(ComposableModel>>#title "a CompiledMethod(373555200)") |  |
|            |                                                                                                    |  |
|            |                                                                                                    |  |

Figure 2: Our browser with list of methods

And if a method is selected its source code should appear, like Figure 3 We are almost done, only the window title is still wrong. So we will define

title

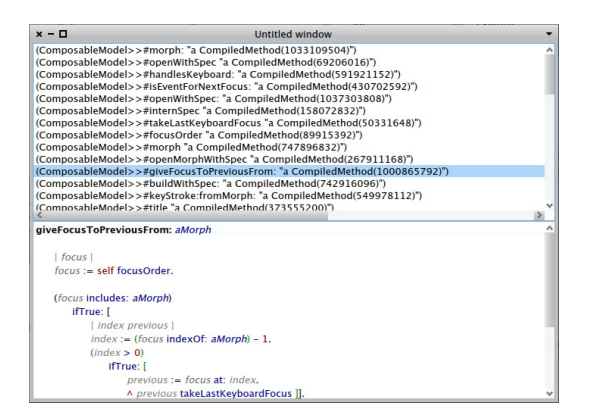

Figure 3: Our browser with a method selected

#### ↑ 'Method Browser'

So now, if the code is re-evaluated, the result looks like on Figure 4

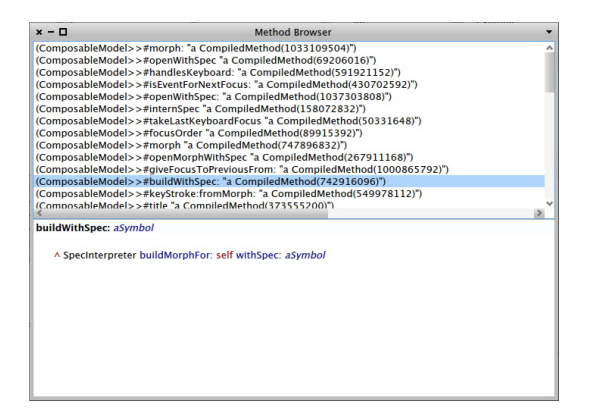

Figure 4: Now with a nice title

We can still improve the way the items are displayed. We just have to precise to the list model how to wrap items. So let's add the following line into MethodBrowser>>#initializeWidgets:

listModel displayBlock: [:item | item methodClass name, '>>#', item selector ].

The items display could also be seen as a new entry point, and define

displayBlock: aBlock

listModel displayBlock: aBlock

We can now use this method into MethodBrowser>>#initializeWidgets to finally obtain

#### initializeWidgets

```
self instantiateModels:
{
    #listModel -> #ListComposableModel.
    #textModel -> #TextModel.
}
textModel aboutToStyle: true.
self displayBlock: [:item | item methodClass name, '>>#', item selector ].
```
Then the resulting browser looks like Figure 5

| $x - \Pi$                                  | <b>Method Browser</b> |  |
|--------------------------------------------|-----------------------|--|
| ComposableModel>>#morph:                   |                       |  |
| ComposableModel>>#openWithSpec             |                       |  |
| ComposableModel>>#handlesKevboard:         |                       |  |
| ComposableModel>>#isEventForNextFocus:     |                       |  |
| ComposableModel>>#openWithSpec:            |                       |  |
| ComposableModel>>#internSpec               |                       |  |
| ComposableModel>>#takeLastKeyboardFocus    |                       |  |
| ComposableModel>>#focusOrder               |                       |  |
| ComposableModel>>#morph                    |                       |  |
| ComposableModel>>#openMorphWithSpec        |                       |  |
| ComposableModel>>#giveFocusToPreviousFrom: |                       |  |
| ComposableModel>>#buildWithSpec:           |                       |  |
| ComposableModel>>#keyStroke:fromMorph:     |                       |  |
| ComposableModel>>#title                    |                       |  |
|                                            |                       |  |
|                                            |                       |  |
|                                            |                       |  |
|                                            |                       |  |
|                                            |                       |  |
|                                            |                       |  |
|                                            |                       |  |
|                                            |                       |  |
|                                            |                       |  |
|                                            |                       |  |
|                                            |                       |  |
|                                            |                       |  |
|                                            |                       |  |
|                                            |                       |  |
|                                            |                       |  |
|                                            |                       |  |

Figure 5: Voila

### 3.2 Classes and method browser

Now, we want to build a class and method browser. To do that we need a list for class and a method browser. As previously the entry point is a list but this time a list of methods.

```
ComposableModel subclass: #ClassMethodBrowser
       instanceVariableNames: 'listModel methodModel'
```

```
classVariableNames: ''
poolDictionaries: ''
category: 'Spec-Examples'
```
Class 2: ClassMethodBrowser class

As previously, we omit here the getters. For the entry point, it's deja vu:

classes: aList

#### self listHolder contents: aList

Now we have to create the link. It's simpler here than before because there is only one link to create between the list of classes and the method browser:

#### initializeWidgetsinitializeWidgets

```
self instantiateModels:
    {
       #listModel -> #ListComposableModel.
       #methodModel -> #MethodBrowser.
    }
   methodModel displayBlock: [:method | method selector ].
initializePresenter
    listModel whenSelectedItemChanges: [:selection |
```
selection

```
ifNotNil: [:class |
```
methodModel methods: (class methodDict values sort: [:a :b | a selector < b

```
selector]).
```

```
methodModel listModel resetSelection ]].
```
So now, let's do the spec.

### defaultSpec

<spec>

```
↑ SpecLayout composed
   add: #listModel origin: 0@0 corner: 0.5@0.5;
   add: #(methodModel listModel)origin: 0.5@0 corner: 1@0.5
   add: #(methodModel textModel) origin:0@0.5 corner:1@1;
   yourself.
```
In each spec we call the spec of our internal models.

Lastly, we can specify a title for the window:

### ClassMethodBrowser class>>#title

↑ 'Class Method Browser'

Then if the following code is evaluated the result looks like in Figure 6.

```
| browser |
browser := ClassMethodBrowser new.
browser openWithSpec.
browser classes: (Smalltalk allClasses).
```
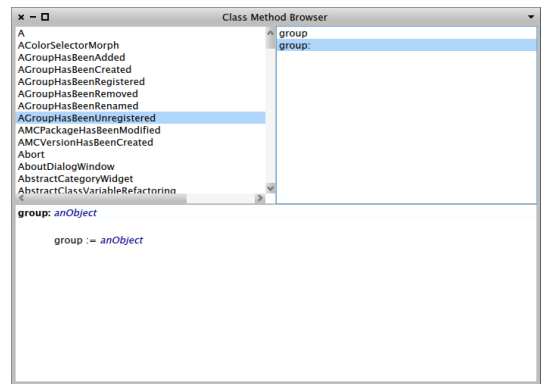

Figure 6: Our classes and method browser with a method selected

### 3.3 Conclusion

Here ends this example which present how to implement basic widget and how to compose Spec widgets together to get new powerful widgets.

Those examples (with few improvements) and few others are provided in the package Spec-Example, feel free to have a look.

## 4 ComposableModel API

ComposableModel is an abstract class which is the superclass of all widget models used with specs. The two main goals of ComposableModel are to link the current instance of the model with its specLayout via the interpreter, and to provide convenience methods used among a lot of widgets.

The Table 1 provides the full public API of ComposableModel.

## 5 Basic widgets API

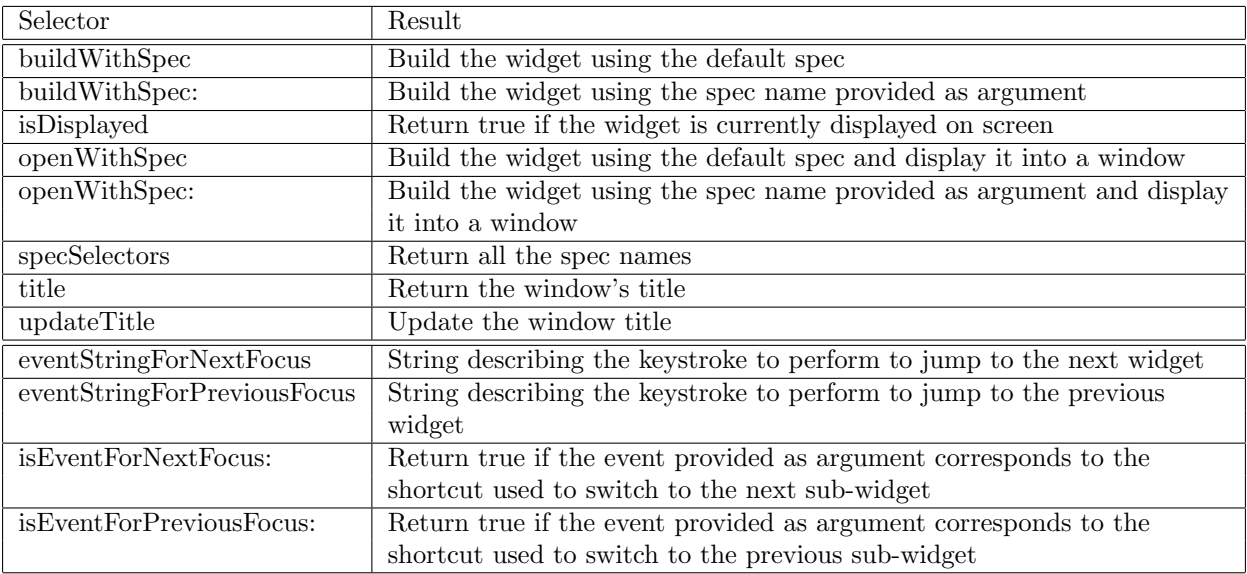

Table 1: ComposableModel public API

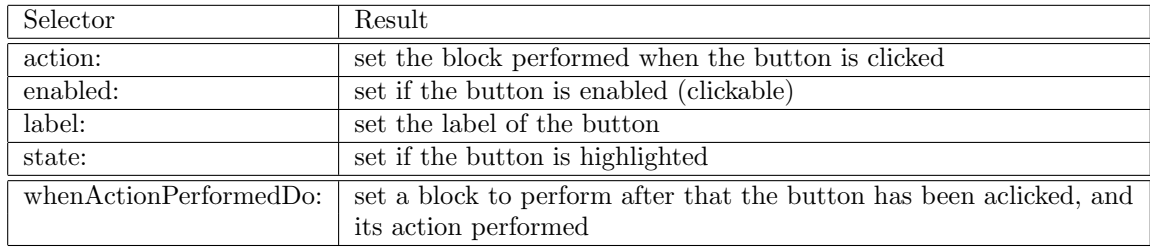

Table 2: ButtonModel public API

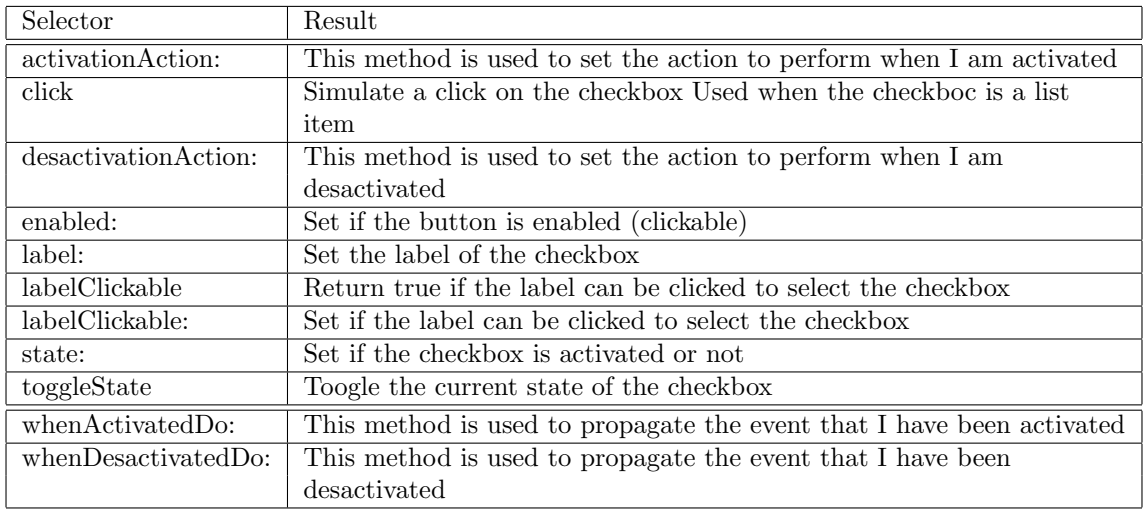

Table 3: CheckBoxModel public API

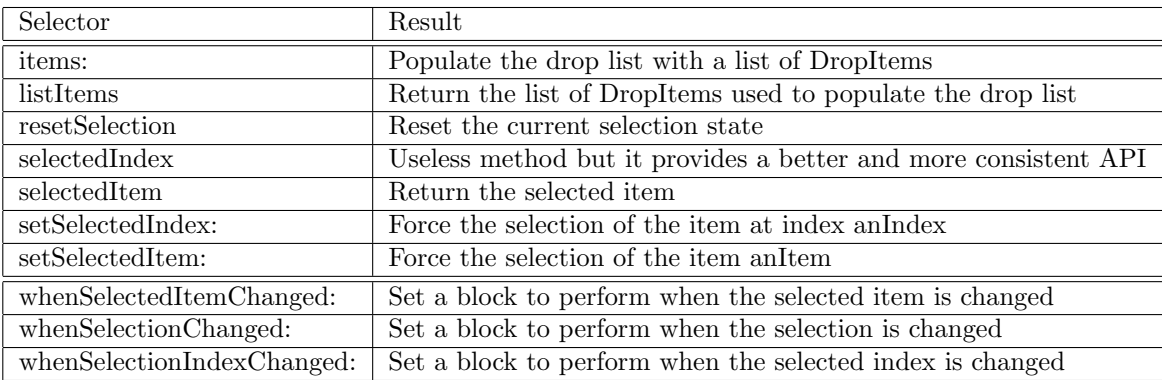

Table 4: DropListModel public API

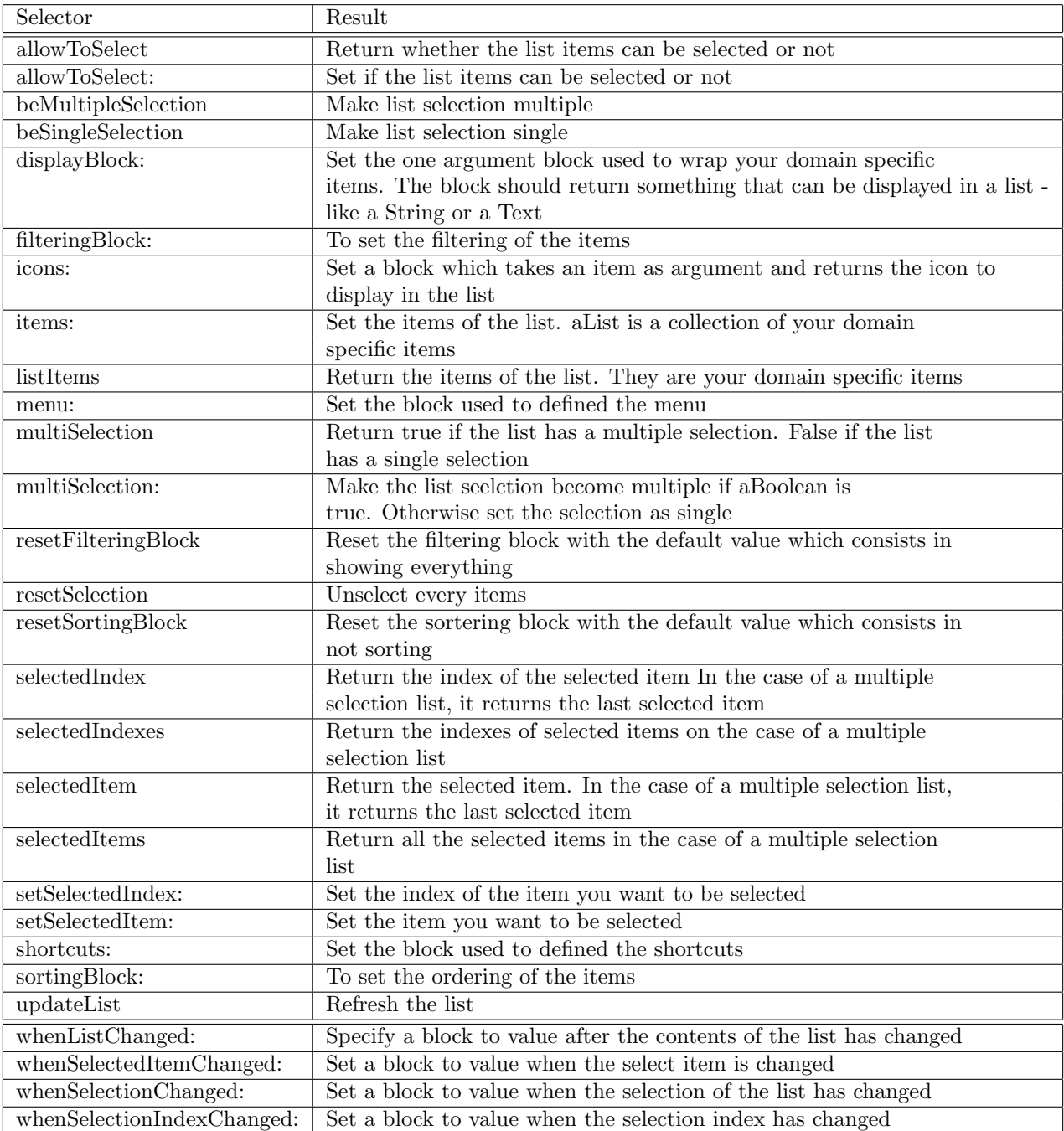

Table 5: IconListModel public API

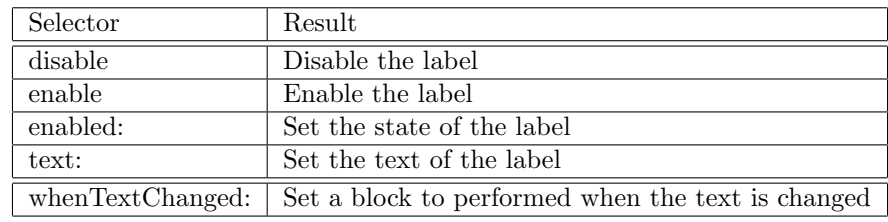

Table 6: LabelModel public API

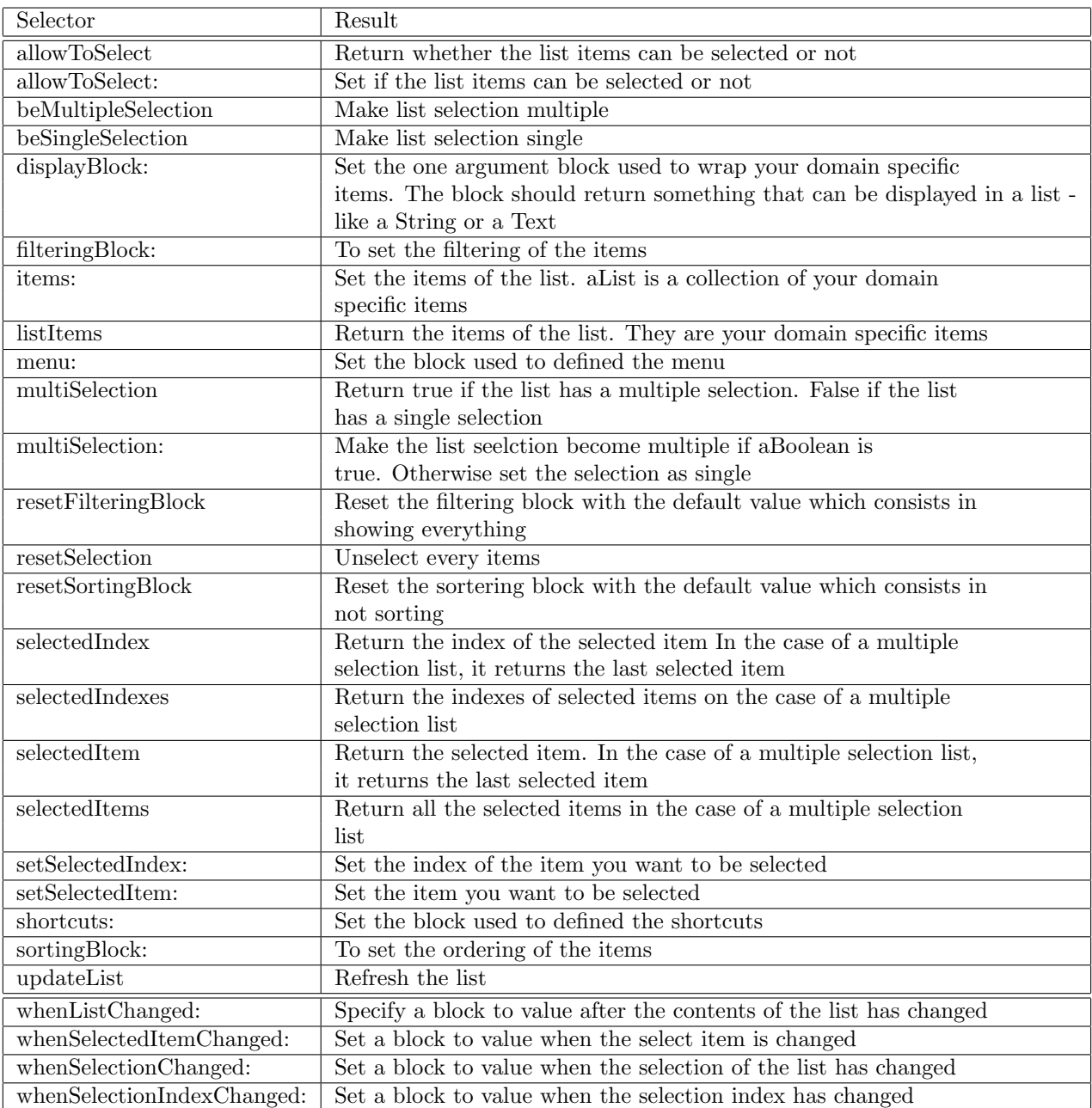

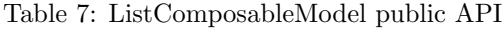

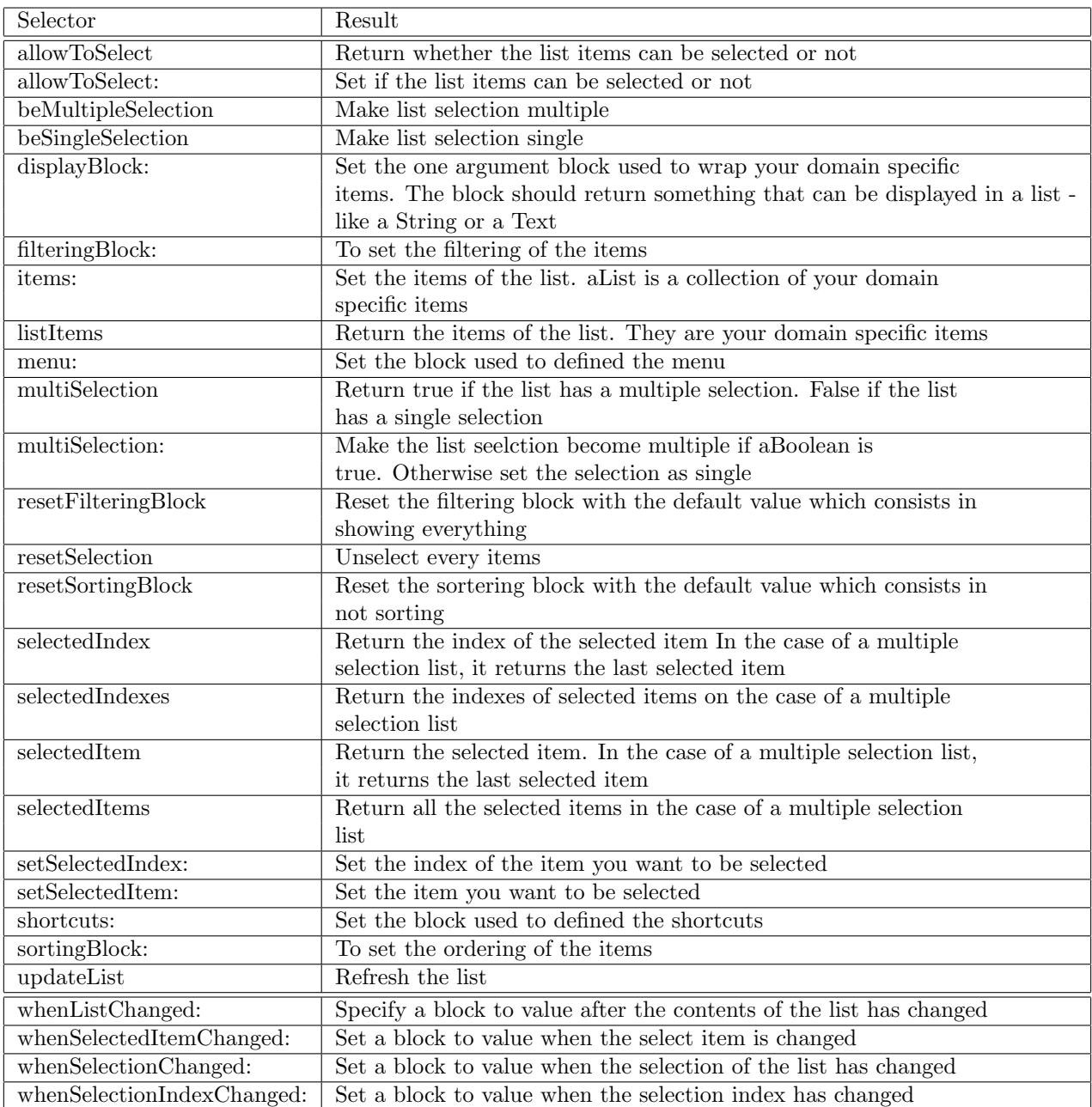

![](_page_12_Picture_188.jpeg)

![](_page_13_Picture_83.jpeg)

Table 9: RadioButtonModel public API

![](_page_14_Picture_186.jpeg)

![](_page_14_Picture_187.jpeg)

| Selector             | Result                                                                |  |
|----------------------|-----------------------------------------------------------------------|--|
| accept               | Accep the current pendingtext                                         |  |
| acceptBlock:         | Set the block to perform when the text is accepted. The block must    |  |
|                      | have one argument, which will be the accepted text                    |  |
| enabled              | Return if the text zone is enabled                                    |  |
| enabled:             | Set if the text zone is enabled                                       |  |
| getSelection         | Get the text selection                                                |  |
| hasEditingConflicts  | Return if the text zone has editing conflicts                         |  |
| hasEditingConflicts: | Set if the text zone has editing conflicts                            |  |
| hasUnacceptedEdits   | Return if the text zone has unaccepted edits (orange corner)          |  |
| hasUnacceptedEdits:  | Return if the text zone has unaccepted edits (orange corner)          |  |
| pendingText          | Return the current pending text                                       |  |
| pendingText:         | Set the pending text. Do no accept it                                 |  |
| readSelectionBlock   | Return the block used to calculate the text selection                 |  |
| readSelectionBlock:  | Set the block used to calculate the text selection                    |  |
| setSelection:        | Set the text selection without changing the readSelectionBlock        |  |
| text:                | Set the text of the text zone                                         |  |
| whenTextAccepted:    | Set a block to perform when the text is accepted                      |  |
| whenTextChanged:     | Set a block to perform when the text changed                          |  |
| aboutToStyle:        | Set if the text zone must be styled                                   |  |
| aboutToStyleBlock    | Return the block used to know if the text must be styled              |  |
| aboutToStyleBlock:   | Set the block used to know if the text must be styled. The block      |  |
|                      | must return a boolean                                                 |  |
| behavior             | Return the class corresponding to the method class of the source code |  |
|                      | you are editing                                                       |  |
| behavior:            | Set the class corresponding to the method class of the source code    |  |
|                      | you are editing                                                       |  |
| isAboutToStyle       | Return if the text zone is shouted or not                             |  |

Table 11: TextModel public API

| Selector                 | Result                                                              |
|--------------------------|---------------------------------------------------------------------|
| childrenBlock:           | Set the block used to retrieve the children of a node. The optioanl |
|                          | block arguments are: - the node - the tree                          |
| displayBlock:            | Set the block used to generate the display of the items. The        |
|                          | optional block arguments are: - the item - the tree                 |
| menu:                    | Set the block used to generate the tree menu                        |
| roots:                   | Set the tree roots                                                  |
| selectedItem             | Return the selected item                                            |
| updateTree               | Force the tree to refresh                                           |
| whenSelectedItemChanged: | Set a block to perform when a new item is selected                  |

Table 12: TreeModel public API